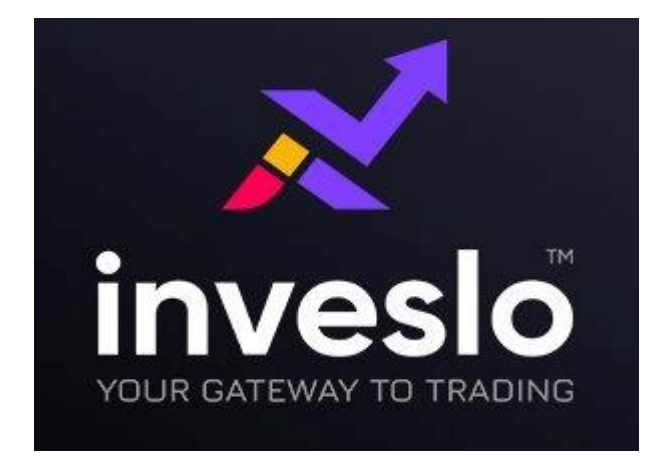

**برای ورود و ثبت نام در بروکر** inveslo **ابتدا از طریق لینک زیر، وارد سایت این بروکر شوید**.

در صورت باز نشدن لینک از VPN استفاده کنید

**[ورود به سایت](https://www.inveslo.com/register?referral=203) inveslo کلیک نمایید.** 

**اطالعات خواسته شده را تکمیل نمایید.** 

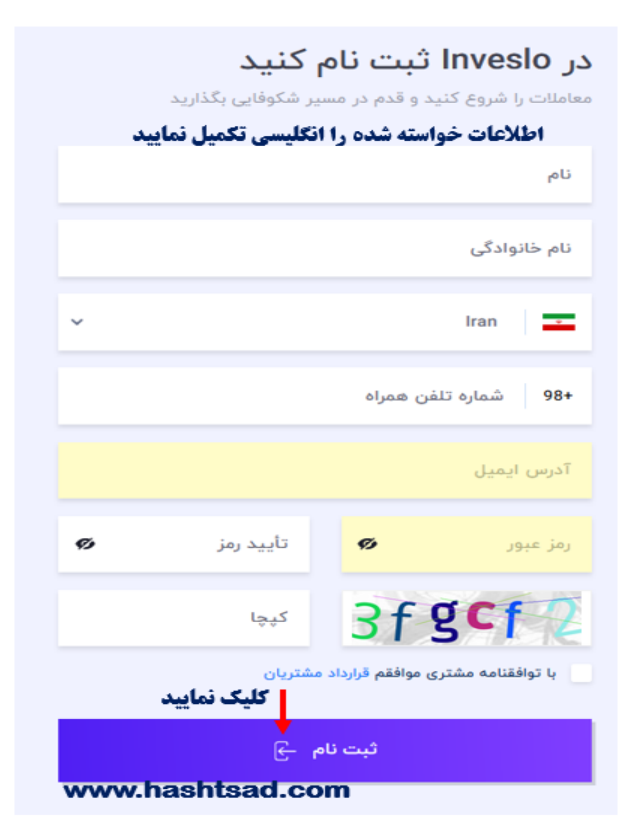

## **پین کد به ایمیل و شماره موبایل ارسال میشود.**

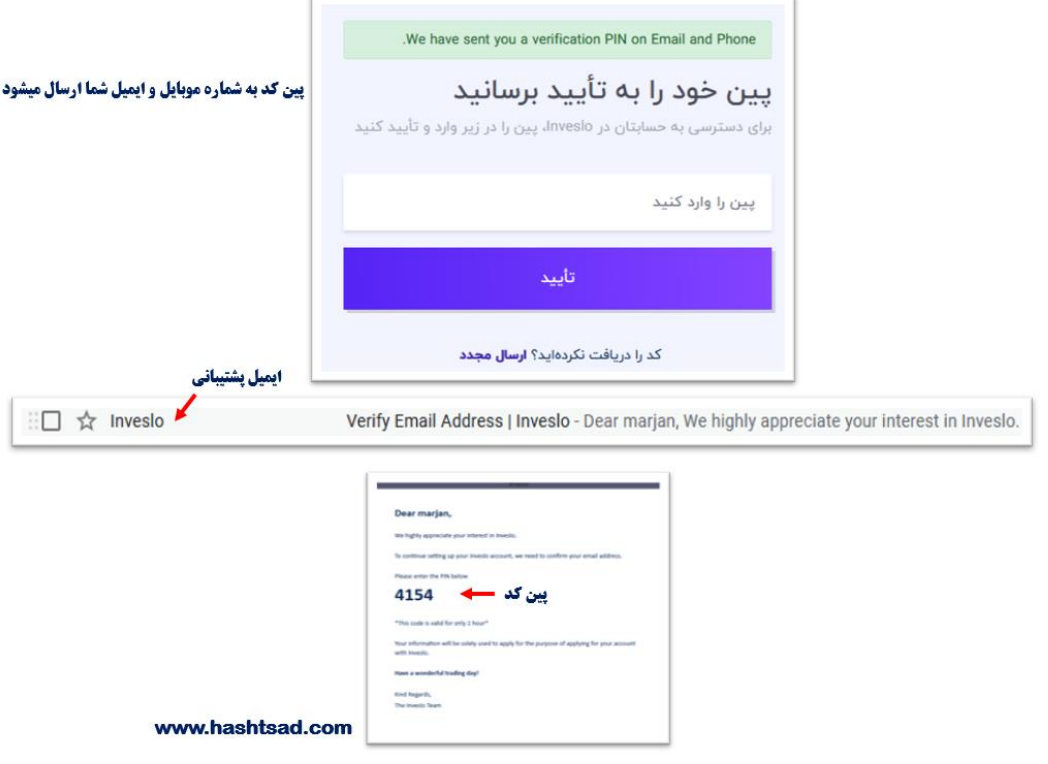

**برای تایید هویت مدارک را در این قسمت لود کنید.** 

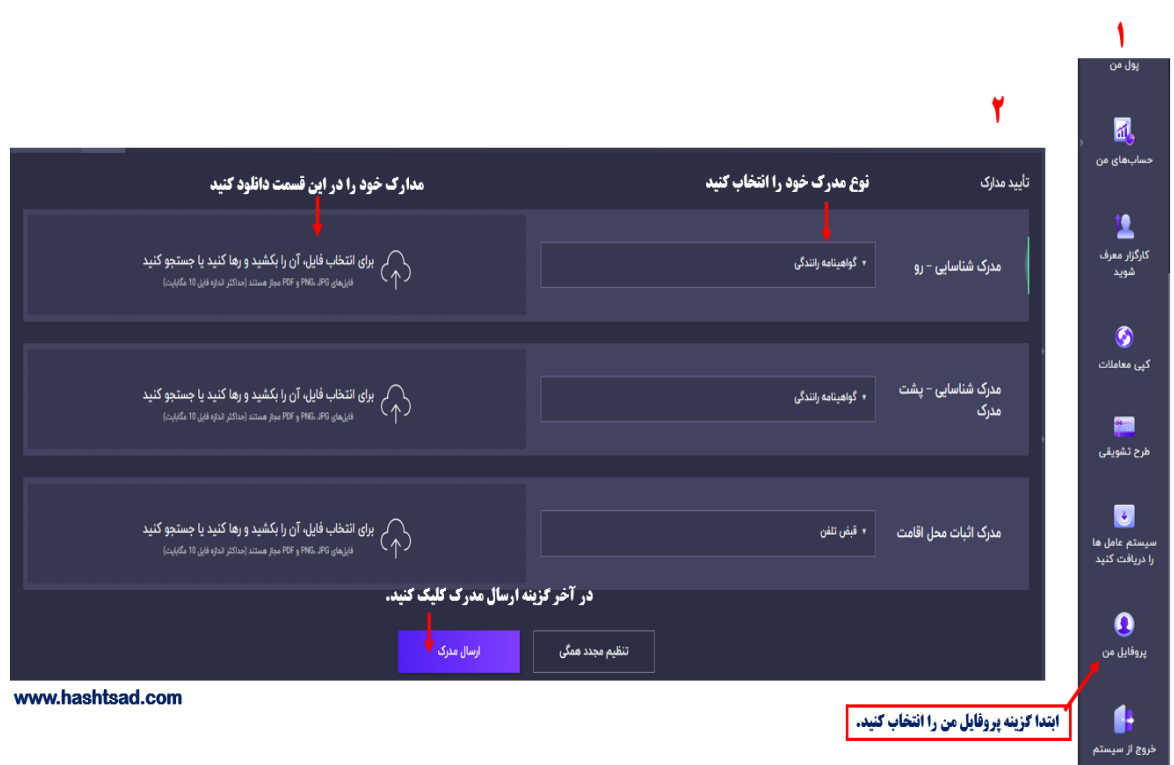

## **انواع واریز و برداشت در بروکر اینوسلو**

انواع واريز و براشت

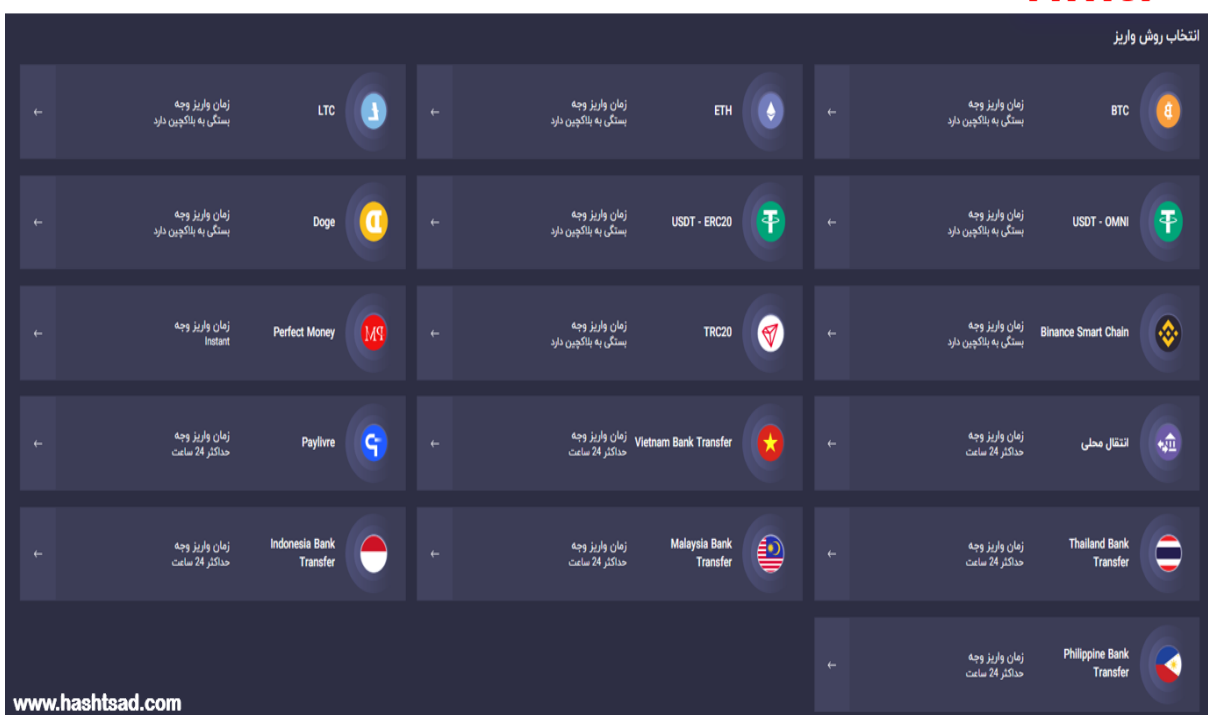

**برای کسب اطالعات کامل راجع به بروکر inveslo ، روی لینک زیر کلیک نمایید:**

 **[/](https://hashtsad.com/inveslo/)[https://hashtsad.com/inveslo](https://hashtsad.com/inveslo/)**